# 2b. The interactive system – working with excited population structure

- Datasets of class ADF04 contain all the information necessary to evaluate excited populations of an ion. It is called a 'specific ion file'.
- Code ADAS205 computes the populations at temperatures and densities of your choice.
- The input, data set selection, screen is very similar to that for ADAS201

# Populations calculation (contd.)

Distinguish metastable levels  $X_{\rho}^{+z}$  indexed by Greek letters and ordinary levels  $X_{i}^{+z}$  indexed by Roman letters

Write the quasi-static equations for the ordinary levels populations in terms of the metastable populations as:

$$\sum_{i=1}^{O} C_{ij} N_{j} = -\sum_{\sigma=1}^{M} C_{i\sigma} N_{\sigma} + N_{e} N_{1}^{+} r_{i} + N_{e} N_{H} q_{i}^{(CX)} \qquad i = 1, 2, ...$$

$$C_{ij} = -A_{j \to i} - N_e q_{j \to i}^{(e)} - N_p q_{j \to i}^{(p)}$$
  $i \neq j$ 

$$C_{ii} = \sum_{j < i} A_{i \to j} + N_e \sum_{j \neq i} q_{i \to j}^{(e)} + N_p \sum_{j \neq i} q_{i \to j}^{(p)} + N_e q_i^{(I)}$$

# Populations calculation (contd.)

Solution for the ordinary populations is

$$\begin{split} N_{j} &= -\sum_{i=1}^{O} C_{ji}^{-1} \sum_{\sigma=1}^{M} C_{i\sigma} N_{\sigma} + \sum_{i=1}^{O} C_{ji}^{-1} r_{i} N_{e} N_{1}^{+} \\ &+ \sum_{i=1}^{O} C_{ji}^{-1} q_{i}^{(CX)} N_{H} N_{1}^{+} \\ &\equiv \sum_{\sigma=1}^{M} \mathsf{F}_{j\sigma}^{\;(exc)} N_{e} N_{\sigma} + \mathsf{F}_{j1}^{\;(rec)} N_{e} N_{1}^{+} + \mathsf{F}_{j1}^{\;(CX)} N_{H} N_{1}^{+} \end{split}$$

# Populations calculation (contd.)

Spectrum line emissivities are

$$\mathcal{E}_{j \to k} = A_{j \to k} \left( \sum_{\sigma=1}^{M} \mathsf{F}_{j\sigma}^{\;(exc)} N_{e} N_{\sigma} \right) + \sum_{\upsilon'=1}^{M_{z+1}} \mathsf{F}_{j\upsilon'}^{\;(rec)} N_{e} N_{\upsilon'}^{+} + \sum_{\upsilon'=1}^{M_{z-1}} \mathsf{F}_{j\upsilon'}^{\;(ion)} N_{e} N_{\mu'}^{-} \right)$$

Identify excitation and recombination photon emissivity coefficients as

$$\mathsf{PEC}_{\sigma,j\to k}^{(exc)} = A_{j\to k} \mathsf{F}_{j\sigma}^{(exc)}$$

$$\mathsf{PEC}_{\upsilon',j\to k}^{(rec)} = A_{j\to k} \mathsf{F}_{j\upsilon'}^{(rec)}$$

### ADAS205 processing

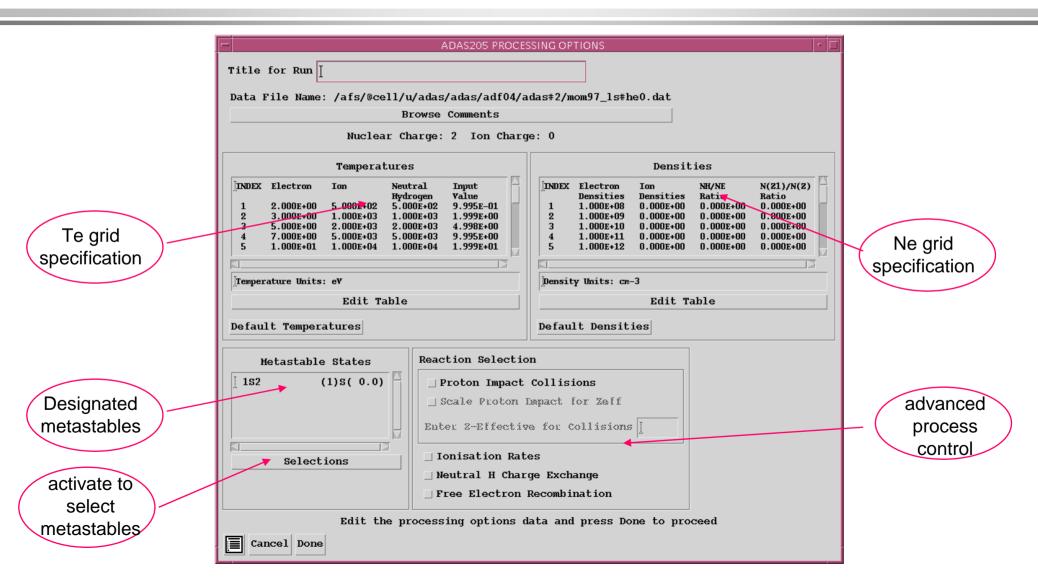

# Populations and line ratio studies (contd.)

#### Output options

- » Graphical display of the  $\mathsf{F}_{j\sigma}^{\;(exc)}$  as a function of density is allowed.
- » An output file of the  $\mathsf{F}_{j\sigma}^{\;(exc)}$ , called the 'contour' pass file, can be generated. This file must be created to allow the next step of looking a line ratios.

#### ADAS205 output - text

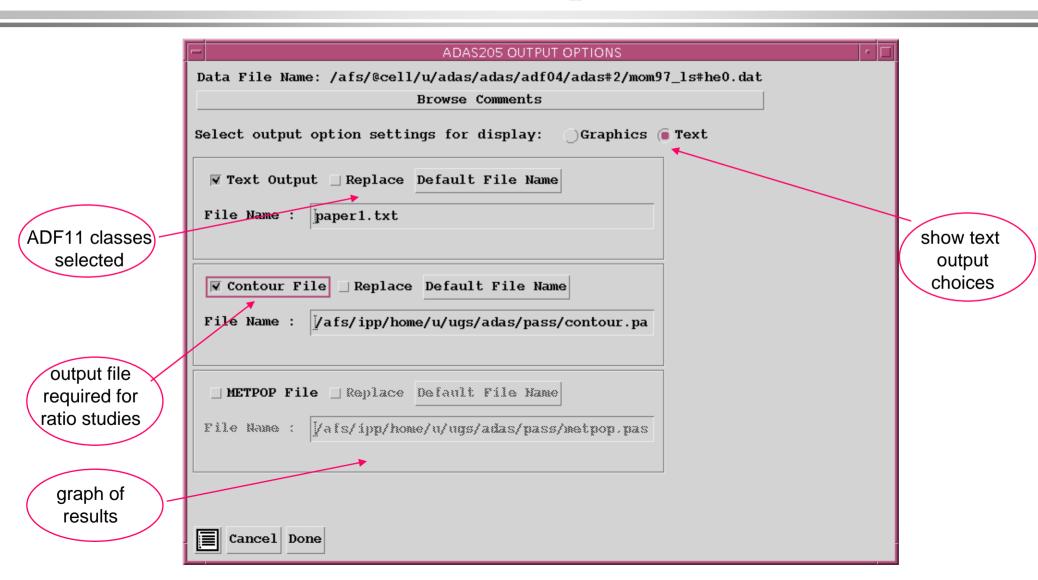

## ADAS205 output - graphics

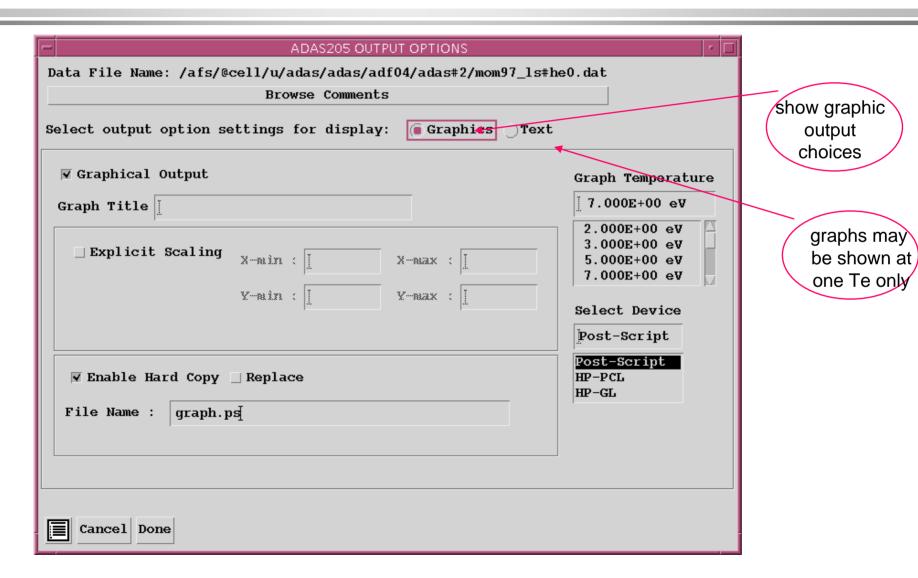

# ADAS205 graph

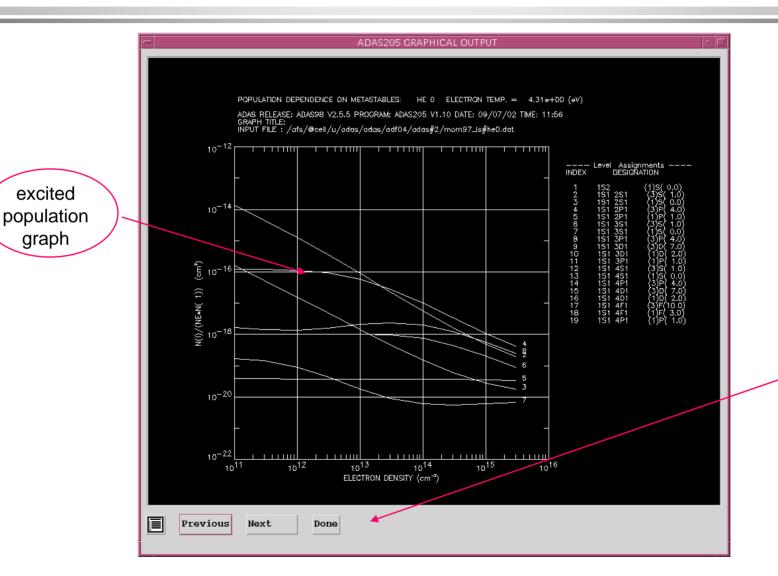

excited

graph

Print button is present if graphic file chosen

#### Setting up lines

- Code ADAS207 is the diagnostic analysis program which allows study of line ratios.
- It needs the 'contour' pass file of populations. It also fetches the specific ion file, of type ADF04, which was used in the population calculation.

## Setting up lines (contd.)

The program in deals with two line assemblies which from the numerator and denominator of the line ratio.

The composite emissivity for a line assembly is written as

$$\begin{split} \mathcal{E}_{G} &= \sum_{j \in J_{G}, i \in I_{G}} \mathcal{E}_{j \to i} = \sum_{j \in J_{G}, i \in I_{G}} A_{j \to i} N_{j} \\ &= \sum_{j \in J_{G}, i \in I_{G}} A_{j \to i} (\sum_{\sigma = 1}^{M} \mathsf{F}_{j\sigma}^{\;(exc)} N_{e} N_{\sigma} + \mathsf{F}_{j1}^{\;(rec)} N_{e} N_{1}^{+} + \mathsf{F}_{j1}^{\;(CX)} N_{H} N_{1}^{+}) \\ &= N_{e} N_{1} \sum_{j \in J_{G}, i \in I_{G}} A_{j \to i} (\sum_{\sigma = 1}^{M} \mathsf{F}_{j\sigma}^{\;(exc)} \frac{N_{\sigma}}{N_{1}} + \mathsf{F}_{j1}^{\;(rec)} \frac{N_{1}^{+}}{N_{1}} + \mathsf{F}_{j1}^{\;(CX)} \frac{N_{H}}{N_{e}} \frac{N_{1}^{+}}{N_{1}}) \end{split}$$

Diagnostic line ratio modelling deals with  $~~\mathcal{E}_{G_1} \, / \, \mathcal{E}_{G_2}$ 

### ADAS207 processing

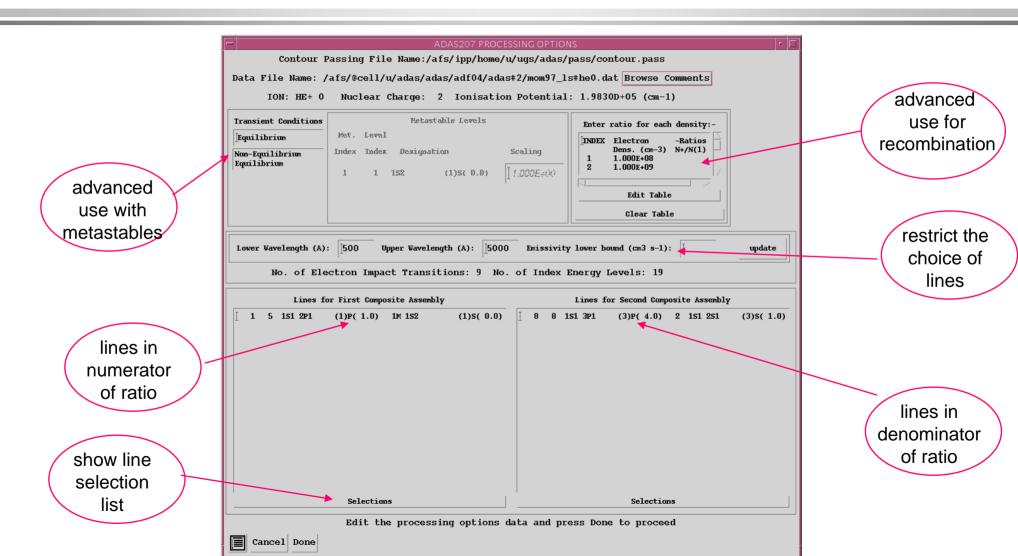

### ADAS207 line assembly

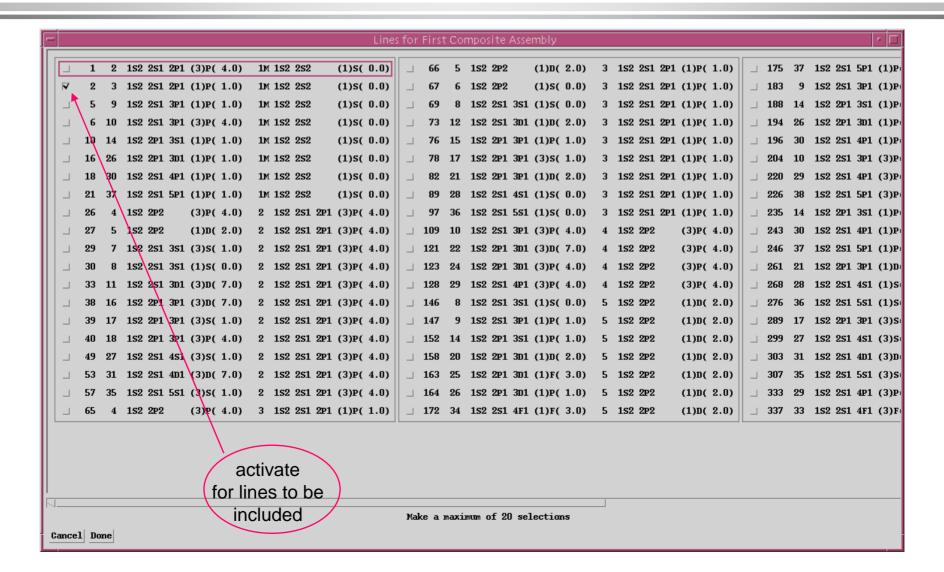

### Displaying line ratios

#### Output options

- » The type of display of the ratio of line assemblies may be chosen.
- » The contour form on the Te/Ne plane seems to be the favourite.
- » Crosses on the graph mark the tabular points at which the populations were explicitly evaluated.
- » The extensive range of controls on the plot scales and contour lines should be used to refine the diagnostic plot.

#### ADAS207 output

ADAS207 OUTPUT OPTIONS Contour Passing File Name:/afs/ipp/home/u/ugs/adas/pass/contour.pass Data File Name: /afs/@cell/u/adas/adas/adf04/adas#2/mom97 1s#he0.dat **Browse Comments** Spectrum Line Intensity Ratio range: 1.4321D+00 - 2.5429D+01 **▼ Graphical Output:** Diagnostic Contour Plot of spectrum line ratios on Temp/Density Plane Diagnostic Contour Plot Title **▼** Default Contour Scaling Contour Spacing Contour Yalues Contour Interpolation select INDEX Logarithmic Logarithmic type of 0.00£+00 Linear Linear Logarithmic Logarithmic plot Edit Table Select Device ▼ Enable Hard Copy 

☐ Replace Post-Script File Name : | adas207\_graph.ps Post-Script HP-PCL HP-GL usual ▼ Text Output □ Append □ Replace Default File Name graph and text File Name : paper.txt output choices Cancel Done

controls on contour plotting

# ADAS207 graph

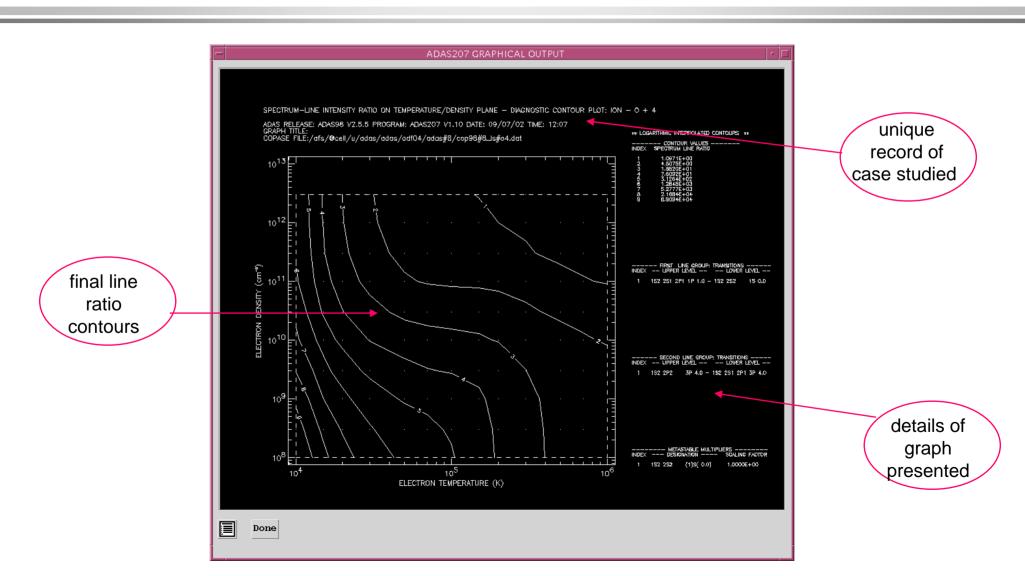